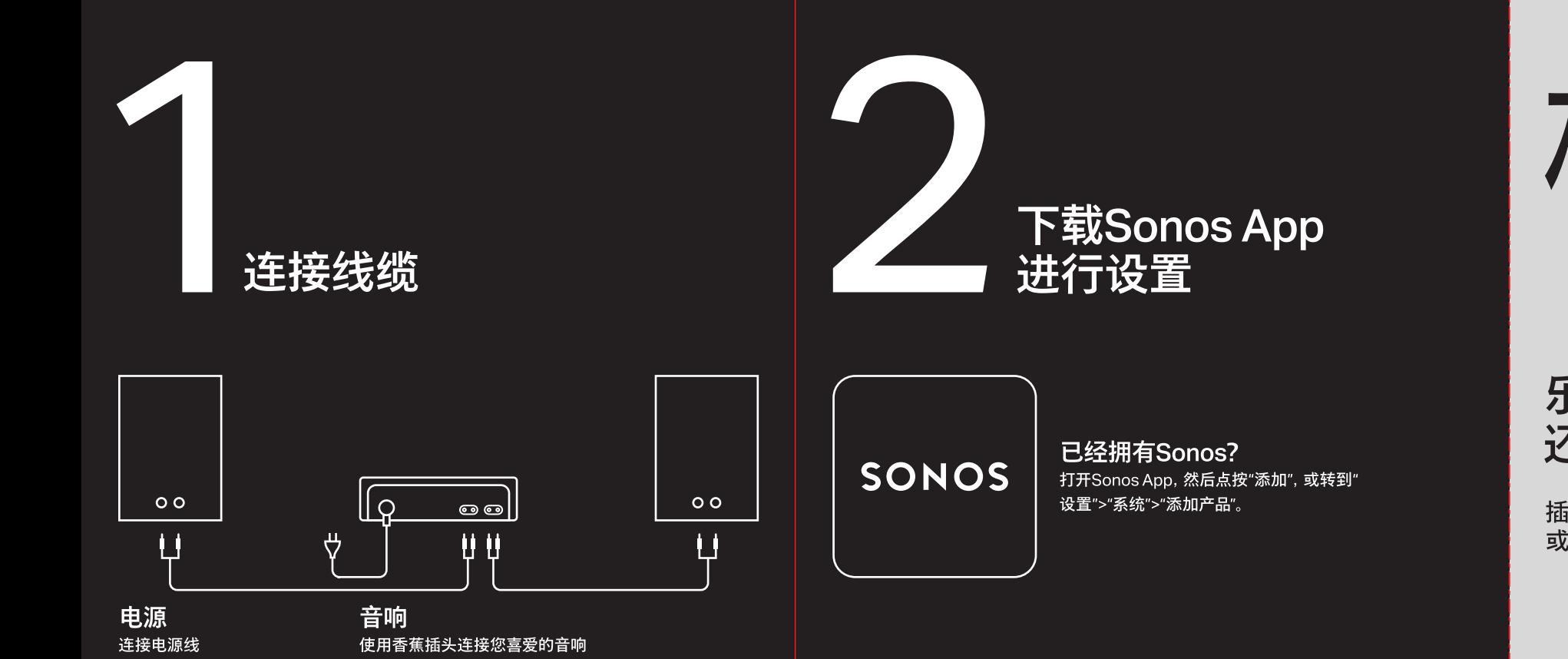

小 ソレ

# 乐享音乐、电视, 还有更多精彩体验

插入音频设备 (例如唱机或立体声设备), 或者将Amp连接到电视。

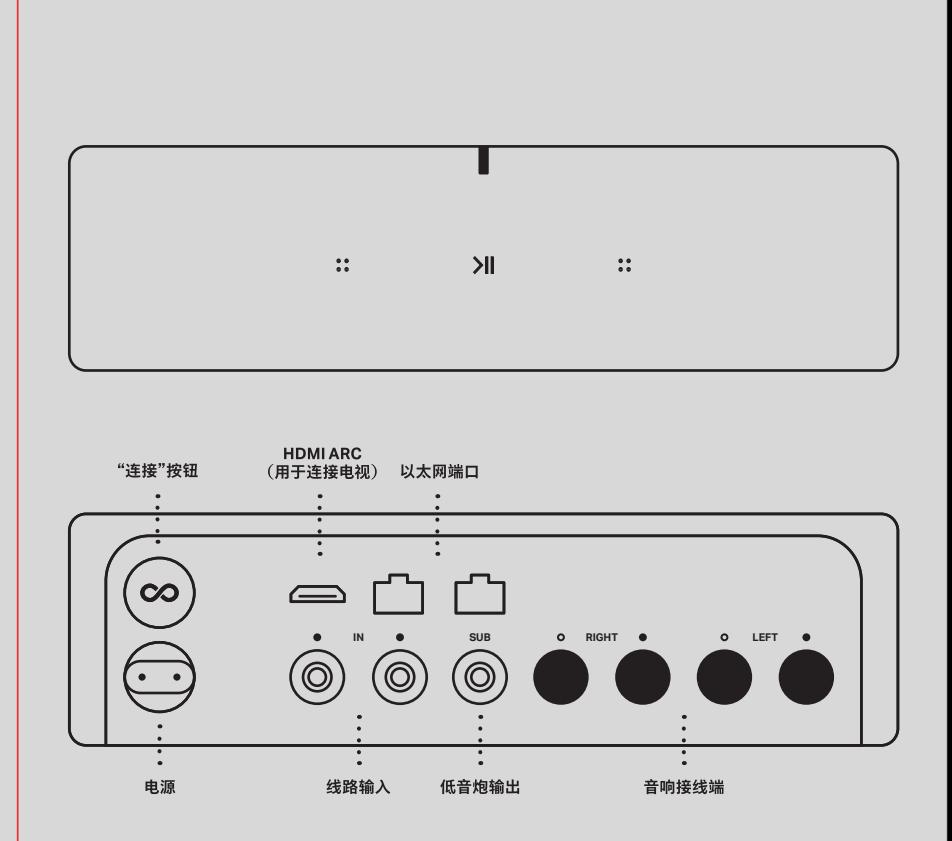

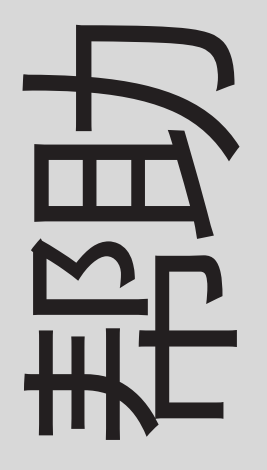

## 客户支持 sonos.com/support

Terms of Use, License and Warranty www.sonos.com/legal/terms-of-use

© 2022 Sonos, Inc. All rights reserved. Sonos\*, and Sonos © 2022 Sonos. Inc. 保留所有权利。 Sonos\*和 Amp are trademarks or registered trademarks of Sonos, Inc. \*Reg. U.S. Pat. & TM Off.

Sonos Amp是Sonos, Inc.的商标或注册商标。 \*Reg. U.S. Pat. & TM Off.

sonos.com/guides/amp

www.sonos.com/legal/terms-of-use

用户指南

使用条款、许可与担保协议

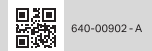

繁體中文–設定 1. 連接電纜. 電源 - 連接電源線. 喇叭 -Power - Connect the power cord. 使用香蕉型插頭連接最喜愛的喇叭 Speakers - Use banana plugs to 2. 下載 Sonos 應用程式進行設定. 已有

connect your favorite speakers. 2. Download the Sonos app for setup. Already have Sonos? Open the Sonos app and tap Add, or go to Settings > System > Add Product.

At a glance. Enjoy music, TV and more. Plug in an audio device (like a turntable or stereo) or connect Amp to your TV.

English - Set Up

1. Connect the cables.

至電視。

# Amp

设置

Sonos 應用程式? 打開 Sonos 應用 程式並輕觸「新增」,或前往「設定」 >「系統」>「新增產品」。

簡介. 聽歌、煲劇、更多娛樂. 插入唱 盤、立體聲等音效裝置, 或連接 Amp

# **SONOS**